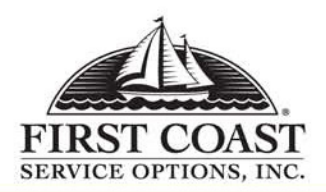

# **CUANDO LA EXPERIENCIA CUENTA YLA CALIDAD ES IMPORTANTE**

## **Proveedor de Medicare Parte A Guía de Operaciones de IVR 877-602-8816**

### **AYUDAS ÚTILES CUANDO SE USA EL IVR:**

- $\blacksquare$  Utilice un teléfono con unmicroteléfono o un receptor de cabeza
- $\blacksquare$  Evite el uso del altavoz del teléfono oteléfono celular
- $\blacksquare$  Evite llamar desde zonas con altoruido de fondo
- х Hable la información solicitadaclaramente

### **ÁREAS DONDE SE REQUIERE LA VALIDACIÓN:**

- ٠ Estado de artículos - NPI, TIN, Númerode Acceso de Transacciones del Proveedor (PTAN), ID de Medicare del beneficiario y nombre como se muestra en la tarjeta de Medicare, fecha del servicio.
- $\blacksquare$  Elegibilidad de artículos - NPI, TIN, yPTAN, número de Medicare del paciente, Nombre como se muestra en la tarjeta de Seguro de Medicare, fecha del servicio.
- $\blacksquare$  Reclamaciones pendientes del Proveedor – NPI, TIN, y PTAN
- $\blacksquare$  Información de Cheque para el Proveedor – NPI, TIN, y PTAN

Para entrar la porción alfabética de cualquier nombre o número, usted debe indicar que usted entra un caracter alfabético, presionando la tecla \*. Segundo, presione la tecla que contiene la letra que usted desea entrar. Tercero, presione el número 1.2 o 3 dependiendo de la posición de letra de esa tecla. (#) debe ser utilizado en el final. Por ejemplo: Para entrar A, presione \*, 2, 1# Para entrar B, presione \*, 2, 2#

Vocalice fechas desde el 31 de marzo de 2008. Cuando serequiere teclado, entre el mes en dos dígitos, dos dígitos del día, y cuatro dígitos del año. (cuando se usa teléfono digital se acepta el año tanto en 2 como en 4 dígitos.)

### **MENÚ PRINCIPAL**

- Г Para cierre de cursos y festivos, temas de actualidad, próximos eventos y preguntas más frecuentes, presione 1
- $\blacksquare$  Para estado de una reclamación, presione 2
- г Para información de cheque, presione 3
- Г Para información de publicaciones, presione 4
- г Para elegibilidad, presione 5
- г Para definiciones de códigos de remesa, presione 6
- г Información de inscripción, presione 7

#### **CIERRE DE CURSOS Y FESTIVOS, TEMAS DE ACTUALIDAD, PRÓXIMOS EVENTOS Y PREGUNTAS MÁS FRECUENTES**

- $\blacksquare$ Desde el Menú Principal, presione |1|
- $\blacksquare$ Cierre de cursos y festivos, presione 1
- г Temas de actualidad, presione 2
- Información sobre educación y cursos de extensión al proveedor, presione 3
- $\blacksquare$  Para la información general de MPS y apelaciones, presione 4
- $\blacksquare$ Para horas de operaciones, presione 5

### **INFORMACIÓN DE CHEQUES**

- $\blacksquare$ Desde el menú principal, presione 3
- г Para obtener la cantidad de su últimocheque, presione |1|
- $\blacksquare$  Para obtener información de un cheque específico, presione 2
- г Para la información publicada en los últimos 3 cheques, presione 3

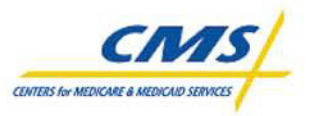

### **ESTADO DE RECLAMACIONES**

 $\blacksquare$ Desde el menú principal, presione 2

 $\Box$ 

#### **PUBLICACIONES DE CMS**

- Г Desde el menú principal, presione 4 a continuación presione 2
- г Para obtener información sobre el manual de Asuntos de Cobertura, presione 1
- Г Para obtener información sobre el manual de Proveedor de Fisioterapia de Paciente externo, presione 2
- г Para obtener información sobre el manual de proveedor de Hospital, presione 3
- $\blacksquare$  Para obtener información sobre el manual de Centros de EnfermeríaEspecializada, presione 4
- г Para obtener información sobre el manual de Diálisis Renal, presione 5

#### **HMO NOMBRE Y DIRECCIÓN**

Г Desde el menú principal, presione 5

#### **ELEGIBILIDAD**

- Г Desde el menú principal, presione 5
- Г Para entrar un número diferente deMedicare, presione 2

#### **ESTADO DE INSCRIPCIÓN**

Г Desde el menú principal, presione 7

#### **PUBLICACIONES DE MEDICARE PARTE A**

- г Desde el menú principal, presione 4 a continuación presione 3
- Г Para obtener información sobre el manual comprensivo de la facilidad de rehabilitación de paciente externo  $(CORF)$ , presione  $\boxed{1}$
- г Para obtener información sobre el manual de revisión médica/inteligencia artificial, presione 2
- Para obtener información sobre el manual del Programa Parcial de Autorización (PHP), presione 3
- г Para obtener información sobre el manual de Centros de CuidadosMédicos Especializados, presione 4
- г Para obtener información sobre el manual del CD ROM de Códigos de Razón, Manual de Facturación UB92 o el Manual del Boletín de Suscripción de Medicare A, presione 5

### **MATERIALES DE REFERENCIA**

Г

- г Desde el menú principal, presione 4
- г Para información de los seminarios deMedicare, presione |1|
- г Para información de las publicaciones de CMS, presione 2
- г Para información de las publicaciones de Medicare Parte A, presione 3

### **DEFINICIONES DE CÓDIGO DE REMESA**

г Desde el menú principal, presione 6

Para servirle mejor, las Guías de referencia rápida de la unidad de 'sistema interactivo vocal' (IVR) de First Coast Service Options, han sido actualizadas para incluir Reconocimiento del Habla. Nuestras *horas de operaciones para el Servicio al Cliente son de lunes a viernes de 8:00 a.m. hasta 4:00 p.m. ET. Las horas de operaciones para recibir información de elegibilidad de pacientes y estado de* reclamaciones a través de la unidad del 'sistema interactivo vocal' son lunes a viernes de 7.00 a.m. a 7.00 p.m. ET y sábado de 7.00a.m. a 3.00p.m. ET. Las horas de operaciones para recibir *información general del Medicare y otros asuntos de importancia son las 24 horas al día y siete días a la semana. Nuestro sitio de Internet es* https://medicareespanol.fcso.com*.*